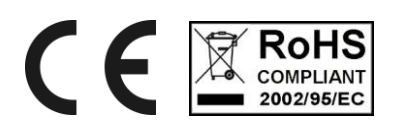

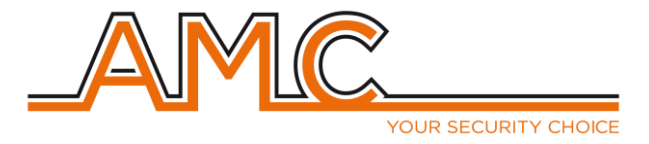

# CENTRALE serie R

**Manuale** 

**Utente** 

**- Versione 4.0 -**

## <span id="page-1-0"></span>**1 Menù Utente**

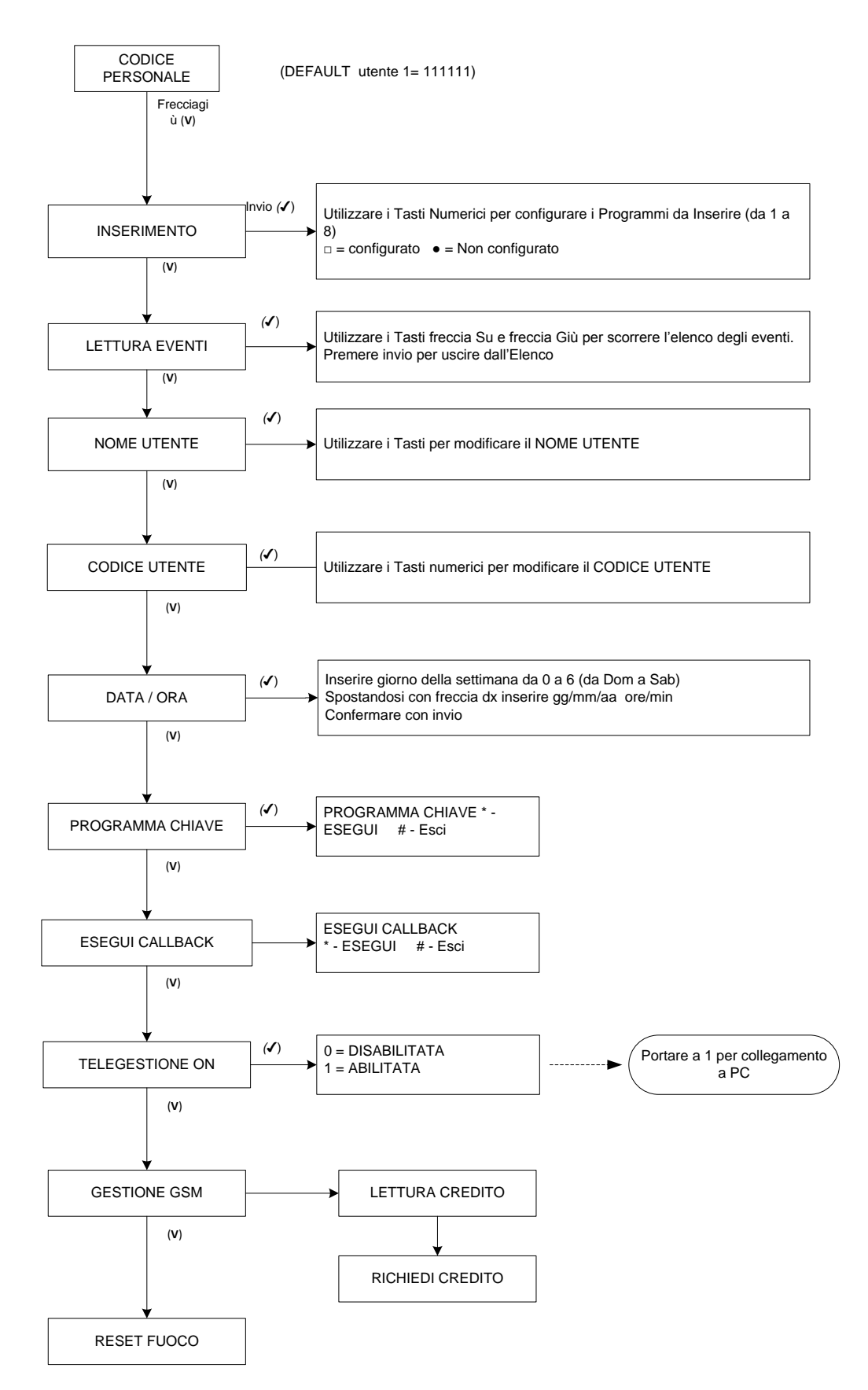

1

## <span id="page-2-0"></span>**2 Menù a Guida Vocale**

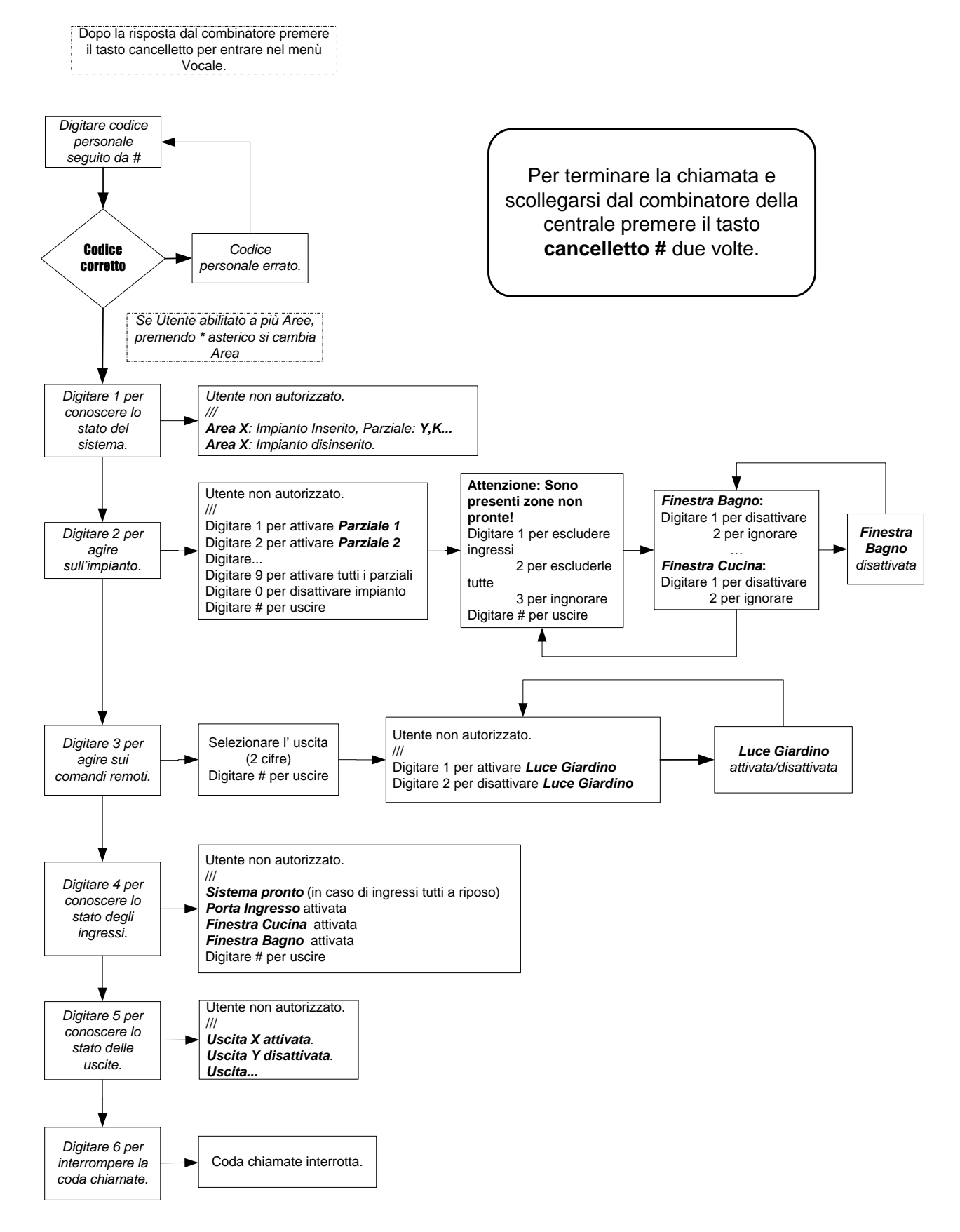

*N.B.*

La voce "Utente non autorizzato" viene utilizzata nel caso in cui il codice utente utilizzato per entrare nel menù a quida vocale non sia un codice valido per quell'area. La voce "Selezionare numero area" potrebbe essere omessa nel caso in cui il codice utente utilizzato per entrare nel menù a guida vocale sia un codice associata ad un'area sola.

## <span id="page-3-0"></span>**3 INSERIMENTO DELL'IMPIANTO**

Esistono 2 tipi differenti di inserimento possibili per ciascuna area:

- **MANUALE** E' possibile decidere quale Area e quale Programma per tale Area inserire.
- **AUTOMATICO** = L'impianto si inserisce e disinserisce automaticamente secondo gli orari impostati da TIMER.

Il comando per l'inserimento MANUALE può essere eseguito:

- Utilizzando le tastiere
- Utilizzando gli inseritori
- Utilizzando ingressi configurati con funzione ON/OFF (un solo programma per ogni ingresso)

E' possibile inoltre inserire/disinserire l'impianto tramite invio di SMS, decidendo quale Area e quale Programma per tale Area inserire.

L'SMS deve essere così composto **UPWD:aaaaaa ARM.X=12345678,** dove aaaaaa= è la password (**default 654321**); X è l'area su cui si intende agire; 12345678 sono i parziali che si intende inserire (è possibile definirne uno o più parziali). Per il disinserimento dell'impianto inviare **DISARM.X** invece che **ARM.X**.

Tramite SMS è possibile cambiare la password inviando **UPWD:vvvvvv UPWD=nnnnnn,** dove "vvvvvv" è la vecchia password e "nnnnnn" la nuova.

L'inserimento AUTOMATICO avviene secondo quanto programmato dall'Installatore (Settaggio Timer / Parziali Timer)

#### <span id="page-3-1"></span>**3.1.1 INSERIMENTO MEDIANTE TASTIERA**

- Digitare un codice UTENTE valido per quell'area (ad es.111111) e confermare con il tasto **invio**  $(\sqrt{)}$ .
- $\triangleright$  Confermare con il tasto **invio**  $(\sqrt{})$  la voce INSERIMENTO (Parametro 1 su K-LED).
- Scegliere con i tasti numerici (da 1 a 8) i programmi che si desidera includere o escludere dall'inserimento.
- $\triangleright$  Confermare la scelta con il tasto **invio** ( $\sqrt{ }$ ) (o premere **cancel X** per tornare indietro).
- La centrale comincerà il conteggio del tempo di uscita, dopodiché si inserirà.
- Il led giallo lampeggia durante il tempo di uscita, e diventa acceso fisso ad impianto inserito.

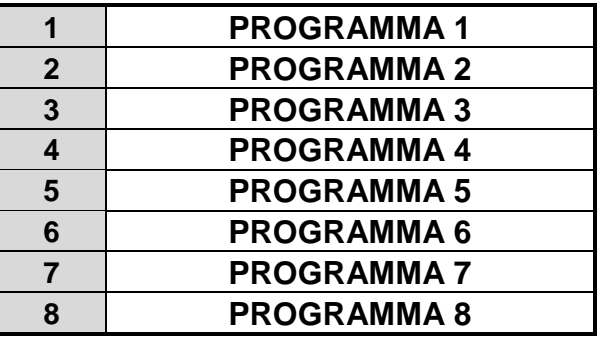

**Nota: Nel caso di tastiere associate a più Aree, premere il tasto invio (√) per scegliere l'area su cui eseguire l'inserimento. L'area operativa è visualizzata nella parte in basso a sinistra del display.**

#### <span id="page-4-0"></span>**3.1.2 INSERIMENTO DELL' IMPIANTO CON ESCLUSIONE DELLE ZONE**

Nel caso venga inserito l'impianto con delle zone aperte, il sistema lo comunicherà e chiederà la conferma per continuare:

**Nota: Nel caso si stia utilizzando una tastiera K-LED lampeggeranno contemporaneamente i LED (!) insieme ai led da 1 a 10 corrispondenti al numero di zone non pronte.**

#### **Il messaggio indica quante zone sono aperte**

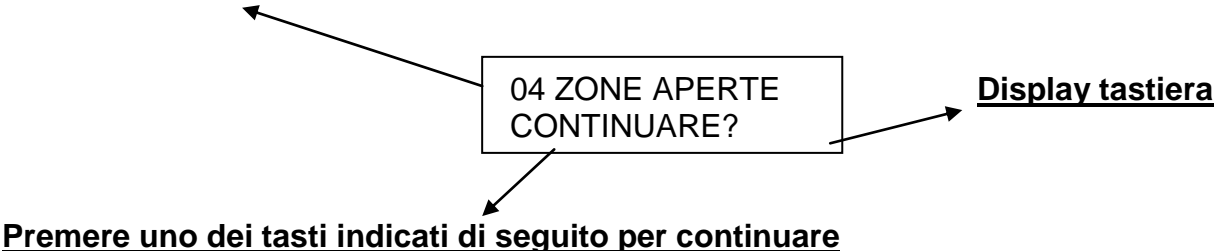

A questo punto si hanno tre alternative, a seconda di quale tasto viene premuto:

**cancelletto**  $\boxed{\#}$  = Annulla l'operazione di inserimento (Torna al Menù Utente)

**invio**  $(\sqrt{})$  = Prosegue con l'inserimento (tutte le zone aperte dovranno essere chiuse prima del termine del tempo di uscita, altrimenti il sistema darà allarme)

**asterisco**  $\overline{\bullet}$  = Le zone aperte verranno escluse dall'inserimento.

**cancel** (**X**) = si potranno escludere dall' inserimento attuale le zone desiderate (vedi di seguito).

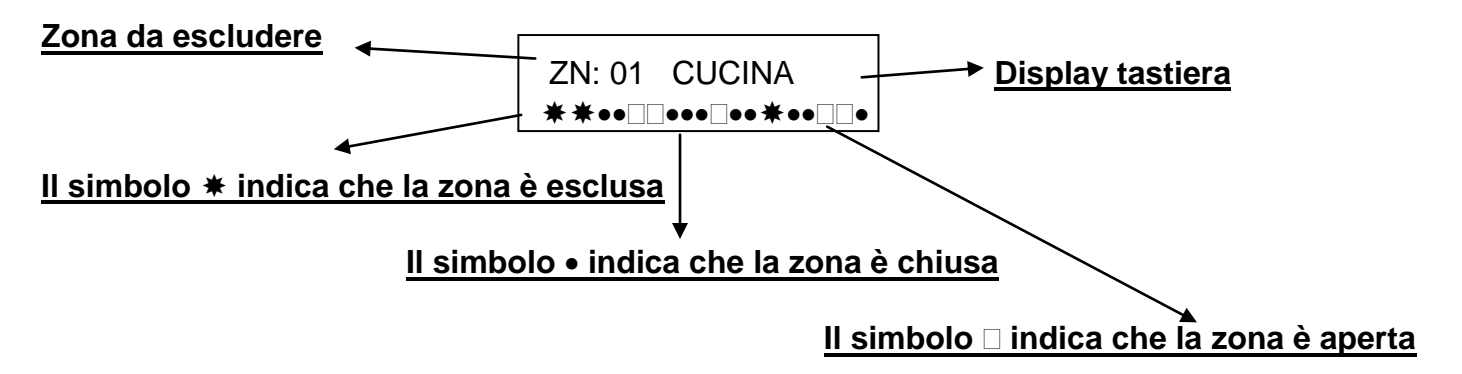

Utilizzare i tasti  $dx$   $\rightarrow$   $e$   $\frac{sx}{\left( \right) }$  per spostare il cursore sulla zona aperta Premere il tasto **cancel** (**X**) per escludere o meno le zone in esame Premere il tasto **invio**  $(\sqrt{)}$  per confermare l'inserimento o il tasto  $\boxed{0}$  per uscire dal menù.

#### **Nota: Le zone escluse dall' inserimento non azioneranno mai il led verde di controllo.**

#### <span id="page-4-1"></span>**3.1.3 INSERIMENTO RAPIDO**

L'Inserimento Rapido è attivabile dal menù tecnico e dà la possibilità di poter inserire la centrale con un comando rapido, non utilizzando quindi il codice Utente (SOLO durante l'inserimento).

#### **Procedura per l'inserimento:**

Premere il tasto  $\blacktriangleright$  e selezionare i parziali che si desidera inserire utilizzando il tastierino numerico.

 $\triangleright$  Confermare la scelta con il tasto **invio**  $(\sqrt{})$ .

#### **NOTA : Questa operazione non permette in alcun modo il disinserimento dell'impianto a meno che non si abbia un codice utente valido.**

#### <span id="page-5-0"></span>**3.1.4 INSERIMENTO MEDIANTE CHIAVE ELETTRONICA**

E' possibile inserire e disinserire l'impianto con chiavi programmate.

#### **Procedura:**

- $\triangleright$  Inserire o avvicinare una chiave in un qualsiasi inseritore abilitato al funzionamento nell'Area per cui tale chiave è valida.
- Aspettare l'accensione del LED relativo al Programma che si desidera inserire, quindi estrarre o allontanare la chiave

Nota: Ogni inseritore può funzionare su una sola Area e può gestire, per tale Area, fino ad un massimo di 3 programmi. Subito dopo l'estrazione o l'allontanamento della chiave inizierà il conteggio del tempo di uscita scandito dal lampeggio del led relativo al tipo di inserimento e dai BIP delle tastiere e delle prese (quelle con il suono abilitato).

<span id="page-5-1"></span>**3.1.5 LOGICA DI SEGNALAZIONE DEGLI INSERITORI**

- **Impianto NON inserito = LED verde di controllo acceso se Tutte le Zone sono a riposo**
- **Impianto inserito = LED giallo e verde accesi**
- **Impianto in Allarme = LED giaollo e rosso accesi + Verde se zone a riposo**
- **Durante tempo di uscita = Lampeggio del LED giallo (Verde acceso se tutte zono a riposo)**
- **Durante la programmazione della chiave, tutti i LED sull'inseritore:**
	- **- si accendo velocemente uno alla volta (x gli inseirtori tipo PR)**
		- **- si accendono e spengono alternativamente tutti insieme (x inseritori tipo Proxi)**

**Nota: Durante un inserimento da chiave, se una o più zone sono aperte, l'impianto si inserirà comunque e subito dopo il tempo di uscita, andrà in allarme, a meno che non si sia programmata l'autoesclusione della zona/e da chiave, automatica, o l'impedimento dell'inserimento da chiave in caso di zona aperta. (Paragrafi del Capitolo MENU' INGRESSI nel Manuale dell'Installatore).**

### <span id="page-5-2"></span>**4 CONTROLLO REMOTO DA TELEFONO A TONI**

E' possibile, se si dispone del modulo di Sintesi Vocale SV (Opzionale), controllare la centrale da remoto semplicemente chiamando il numero di telefono della linea a cui la centrale è connessa da un telefono a toni e seguendo le istruzioni della voce guida.

Le operazioni che è possibile effettuare sono:

- Inserimento e Disinserimento di uno o più programmi relativi a una o più aree
- Attivare e disattivare Uscite Open Collector
- Escludere eventuali Zone in avaria

- Verificare lo stato della centrale in tempo reale

Per tutte le operazioni appena descritte sarà richiesta, a inizio chiamata, la digitazione del proprio codice personale seguita dalla pressione del tasto **cancelletto** |#|.

In fase di ricezione di una chiamata di allarme, è possibile resettare la coda chiamate digitando il codice di RESET chiamate (codice di fabbrica 123456)

**Nota: E' possibile agire SOLO sulle Aree e sulle Zone per cui si è stati abilitati (da cod.Utente).** Nelle pagine iniziali di questo manuale è riportato lo schema a blocchi del Menù a **Guida Vocale**.

## <span id="page-6-0"></span>**5 LETTURA EVENTI**

Quando si verifica un nuovo evento la centrale lo segnalerà con il led rosso acceso sulla tastiera (e su gli inseritori). Il led rosso di "memoria eventi" si spegnerà **ad un nuovo inserimento dell'impianto, oppure se si entra nel menù LETTURA EVENTI.**

La centrale possiede una memoria di eventi dinamici, ripartiti automaticamente sulle aree. Una volta riempita la memoria eventi, la centrale segnalerà sul display della tastiera che la memoria è piena, a questo punto si possono fare le seguenti operazioni:

- Svuotare la memoria eventi con l'apposito software (opzionale) e salvarla in vari formati su PC
- Lasciare che la centrale riscriva gli eventi cronologicamente più vecchi con degli eventi recenti.

#### **Nota: non è possibile cancellare gli eventi dai menù della tastiera (operazione effettuabile solo tramite software da Installatore).**

#### **Procedura:**

- **Entrare nel Menù con codice valido.**
- $\triangleright$  Utilizzare i tasti giù  $\sqrt{\cdot}$  e sù  $\sqrt{\cdot}$  per scegliere la voce LETTURA EVENTI e confermare con il tasto **invio**  $(\sqrt{)}$
- **Premere i tasti giù**  $\sqrt{}$  e **sù**  $\boxed{\wedge}$  per scorrere la lista degli eventi.
- $\triangleright$  Premere il tasto **invio** ( $\sqrt{ }$ ) per terminare la lettura degli eventi.

## <span id="page-6-1"></span>**6 NOMINARE UN UTENTE**

Per ogni utente è possibile modificare il NOME in sostituzione a quello assegnato per default (UTENTE01, UTENETE02 ecc). La lunghezza massima del nome è di 16 caratteri. Questa operazione è consentita sia al tecnico (per tutti gli utenti) sia all'utente per il proprio nome.

#### **Procedura:**

- Entrare nel Menù utente digitando il proprio codice personale.
- $\triangleright$  Utilizzare i tasti giù  $|v|$  e sù  $|v|$  per scegliere NOME: UTENTEXX e confermare con il **invio** ( $\sqrt{$ )
- $\triangleright$  Nella riga superiore del display, apparirà il numero e il nome corrente, che potrà essere modificato sulla riga inferiore, partendo dal 1° carattere (cursore lampeggiante).
- $\triangleright$  Utilizzare il tastierino alfanumerico per modificare il carattere, utilizzare i tasti **dx**  $\setminus$  e **sx**  $\setminus$  per spostare il cursore lampeggiante a SX o a DX. Utilizzare il tasto **cancel** (**X**) per cancellare un carattere o creare uno spazio vuoto tra un carattere e l' altro. Confermare col tasto **invio**  $(\sqrt)$

## <span id="page-7-0"></span>**7 NUOVO CODICE UTENTE**

Ad ogni utente è data la possibilità di cambiare il proprio codice.

#### **Procedura:**

- Entrare nel Menù UTENTE
- **EXECT** Utilizzare i tasti **giù**  $\boxed{\vee}$  e **sù**  $\boxed{\wedge}$  per scegliere la voce CODICE: UTENTEXX e confermare con il tasto **invio**  $(\sqrt{)}$ .
- Nella riga superiore del display, apparirà il nome dell' utente, nella riga inferiore il CODICE da modificare con il cursore lampeggiante sul primo numero.
- Utilizzare i tasti numerici per modificare il numero, utilizzare tasto **cancel** (**X**) per cancellare un numero esistente.
- $\triangleright$  Confermare col tasto **invio**  $(\sqrt{})$

**ATTENZIONE: in caso di smarrimento di un codice non sarà più possibile recuperarlo, a meno che non si riporti la centrale in reset default o che non si disponga di un codice utente con livello "Amministratore".**

## <span id="page-7-1"></span>**8 DATA E ORA**

L'impostazione della data e dell'ora può essere eseguita sia dall'installatore (Menù Tecnico) che dall'utente (Menù Utente).

#### **Procedura:**

- Entrare nel Menù inserendo un codice valido.
- **EX** Premere il tasto **giù**  $\boxed{\vee}$  e **sù**  $\boxed{\wedge}$  fino alla voce DATA/ORA e confermare tale voce con il tasto **invio**  $(\sqrt{)}$ .
- Mentre lampeggia il giorno della settimana, premere direttamente un tasto numero compreso fra 0 e 6 corrispondente al giorno interessato (0= Domenica 1=Lunedì, 2=Martedì ...).
- $\triangleright$  Utilizzare i tasti **dx**  $|\rangle$  e **sx**  $|\langle \rangle$  per spostare il cursore lampeggiante sul prossimo parametro da modificare ovvero, in ordine: giorno, mese, anno, ora e minuti. Per modificare il parametro cancellare l'attuale impostazione premendo 2 volte il tasto **cancel** (**X**) e digitare direttamente le due nuove cifre.
- $\triangleright$  Una volta completata l'impostazione confermare il tutto premendo il tasto **invio**  $(\sqrt{)}$ .

## <span id="page-7-2"></span>**9 PROGRAMMAZIONE DELLE CHIAVI**

La programmazione delle chiavi (mod. INS/EP o Beatle) può essere eseguita SOLO dall'utente possessore di un proprio codice. Lo stesso utente può crearsi infinite chiavi, con le quali potrà operare sull'impianto secondo quanto a lui concesso.

All'installatore spetta invece definire, in fase di programmazione, da quale presa gli utenti potranno programmarsi le proprie chiavi.

- Entrare nel Menù UTENTE digitando direttamente il codice utente e confermandolo con il tasto **invio**  $(\sqrt{})$ .
- **EX** Premere il tasto giù  $\sqrt{ }$  fino alla voce PROGRAMMA CHIAVE. Confermare tale voce con il tasto **invio**  $(\sqrt{)}$ .
- Alla domanda ESEGUIRE? premere il tasto **asterisco**  $|\cdot|$  (premendo invece il tasto **canceletto**  $\overline{\text{#}}$  si annulla l'operazione).
- Una volta confermato il comando, sulla presa prevista per la programmazione, lampeggeranno in modo veloce i led ad indicare che la stessa presa è pronta a ricevere una chiave da programmare.
- Inserire quindi una chiave all'interno della suddetta presa (o avvicinarla al lettore nel caso di chavi di prossimità) ed aspettare che i led smettano di lampeggiare. Al termine di ciò estrarre la chiave programmata (o allontanarla dal lettore nel caso di chavi di prossimità).
- Ripetere le stesse operazioni nel caso si desideri programmare altre chiavi.

## <span id="page-8-0"></span>**10 RICHIESTA DI MANUTENZIONE REMOTA**

All' utente è data la possibilità di poter chiamare, tramite un'opzione da menù utente, il computer dell' installatore per richiedere delle modifiche del programma della centrale da remoto, evitando quindi l' intervento diretto sul posto.

**Nota: per far in modo che l' operazione abbia buon fine, è premura dell' utente avvertire l' installatore che si sta facendo un CALLBACK, in modo da consentire all' installatore stesso di poter approntare i mezzi necessari al supporto tecnico. (collegarsi in attesa con il computer)**

#### **Procedura:**

- $\triangleright$  Entrare nel Menù UTENTE digitando direttamente il codice utente e confermarlo con **invio** ( $\sqrt{ }$ ).
- Premere il tasto **giù**  $\sqrt{\frac{1}{1}}$  fino alla voce ESEGUI CALLBACK. Confermare con il tasto **invio** (√).
- Alla domanda ESEGUI CALLBACK premere il tasto  $\mathbb{R}$  (premendo invece il tasto  $\mathbb{H}$  si annulla l'operazione).
- Una volta confermato il comando, la centrale provvederà a chiamare telefonicamente il computer dell' installatore, dal quale poi effettuerà gli interventi richiesti.
- $\triangleright$  Premere il tasto  $\boxed{\#}$  per uscire dal menù CALLBACK.

## <span id="page-8-1"></span>**11 ABILITAZIONE ALLA TELEGESTIONE REMOTA**

All'utente è data la possibilità di poter abilitare l' installatore al collegamento tramite computer con la centrale, sia in locale con il cavo, che in remoto tramite linea telefonica.

#### **Nota: se questa funzione è disabilitata l' installatore non ha nessuna possibilità di collegarsi con la centrale.**

- $\triangleright$  Entrare nel Menù UTENTE digitando direttamente il codice utente e confermarlo con **invio** ( $\sqrt{ }$ ).
- Premere il tasto **giù** fino alla voce TELEGESTIONE ON (Parametro 3 su K-LED). Confermare tale voce con il tasto **invio**  $(\sqrt{)}$ .
- Digitare 1 per abilitare la funzione, digitare **cancel** (**X**) per disabilitarla (parametro = 0).
- $\triangleright$  Confermare con il tasto **invio**  $(\sqrt{)}$ .

## <span id="page-8-2"></span>**12 RESETTARE UN ALLARME FUOCO**

In caso di allarme fuoco, l' utente ha la possibilità di resettare l' uscita adibita al restore di eventuali ingressi fuoco.

- Entrare nel Menù UTENTE digitando direttamente il codice utente e confermarlo con il tasto **invio**  $(\sqrt{)}$ .
- Premere il tasto giù  $|v|$  fino alla voce RESET FUOCO (Parametro 4 su K-LED).
- $\triangleright$  Esequire il reset con il tasto **invio**  $(\sqrt{)}$ .

#### **Sommario**

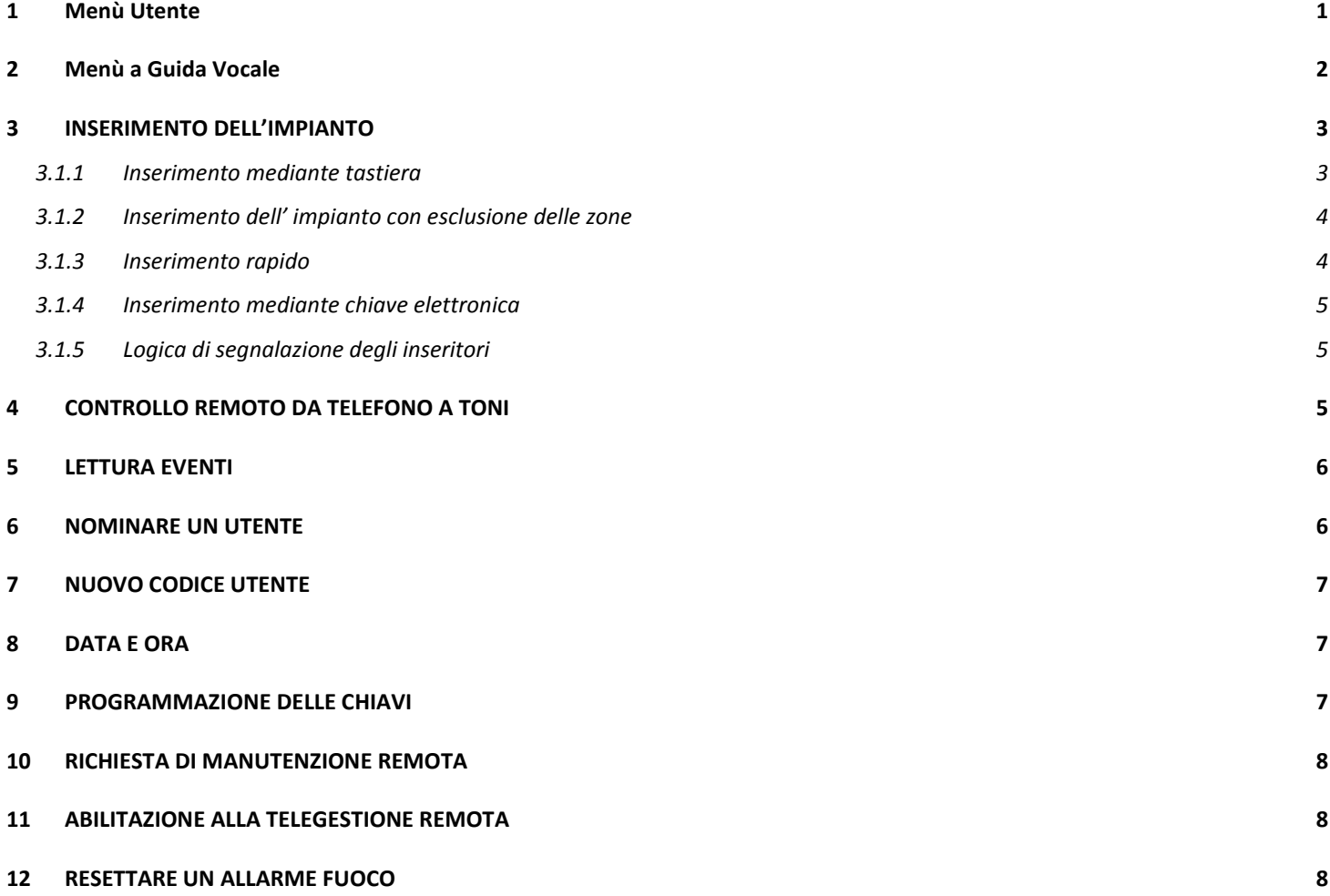

*AMC Elettronica S.r.l. declina ogni responsabilità nel caso in cui il prodotto venga manomesso da persone non autorizzate. Si raccomanda di verificare il corretto funzionamento del sistema d'allarme almeno una volta al mese, tuttavia un sistema di allarme elettronico affidabile non evita intrusioni, rapine, incendi o altro, ma si limita a diminuire il rischio che tali situazioni si verifichino. In caso di riscontro incongruenze su manuali pregasi contattare immediatamente assistenza AMC Elettronica S.r.l.*

*Tutti i ns. prodotti sono conformi ai requisiti richiesti dalla norma CEI 79-2 2°ed. 1993 L'installazione deve essere eseguita a regola d'arte da personale specializzato.*